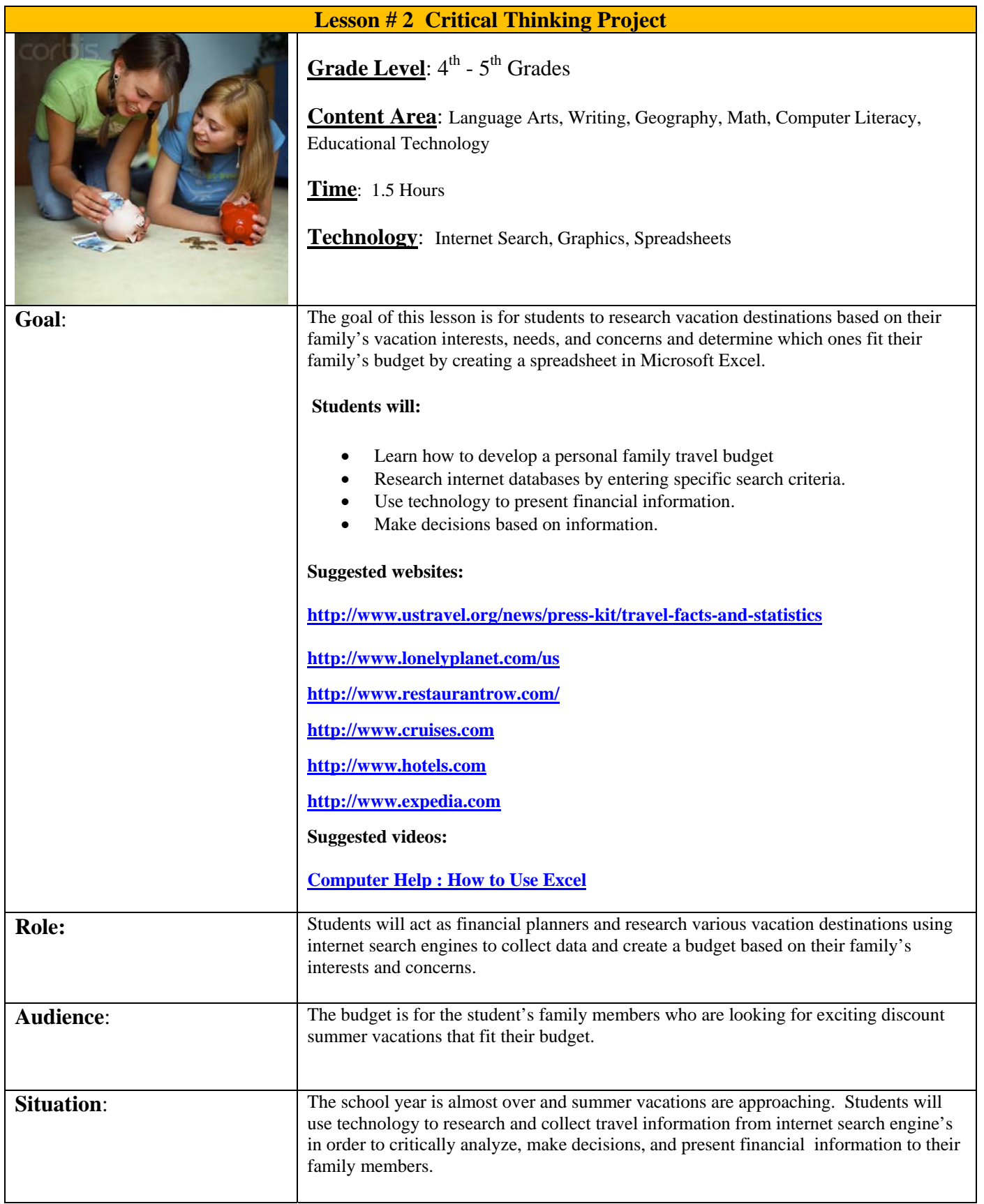

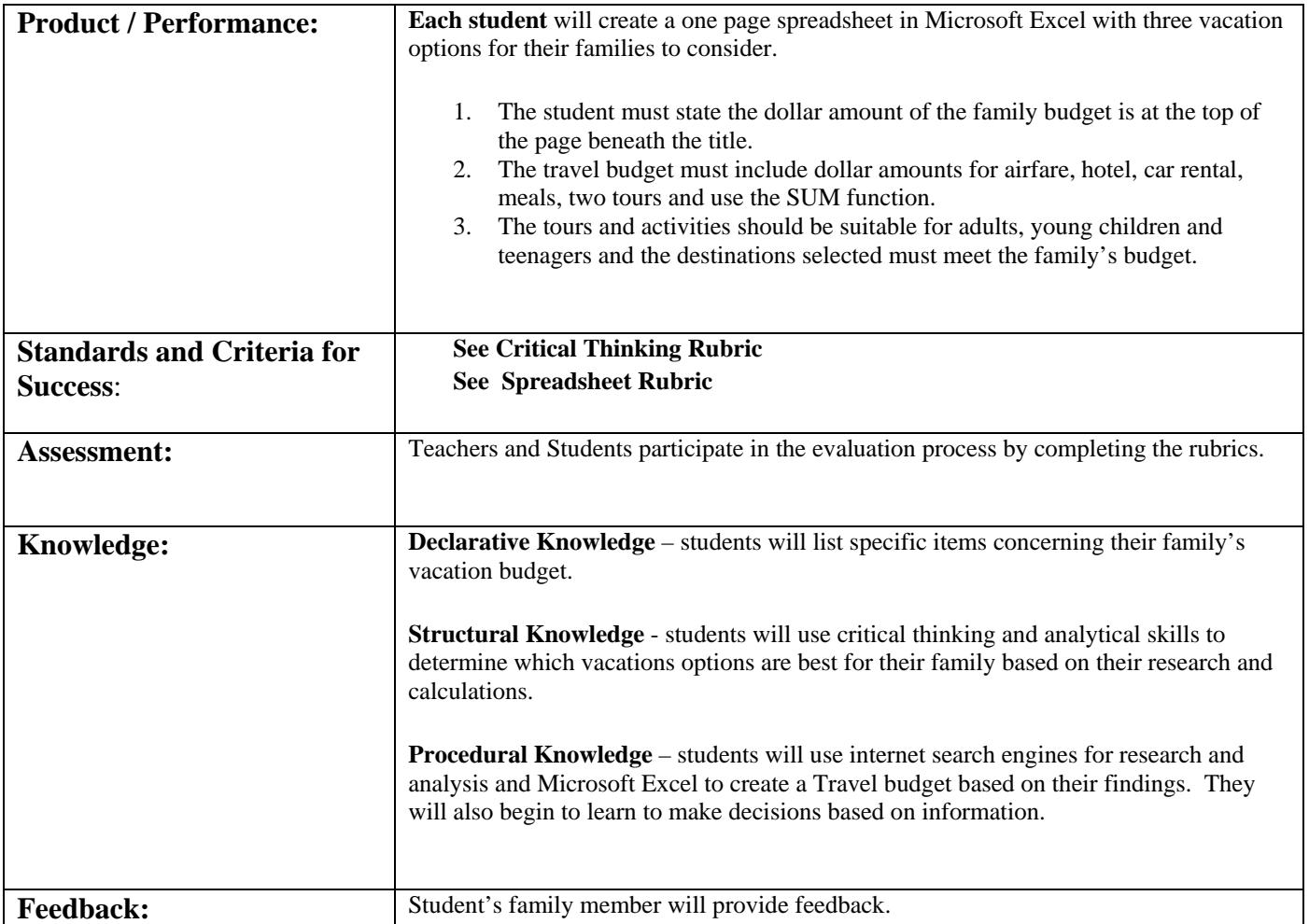

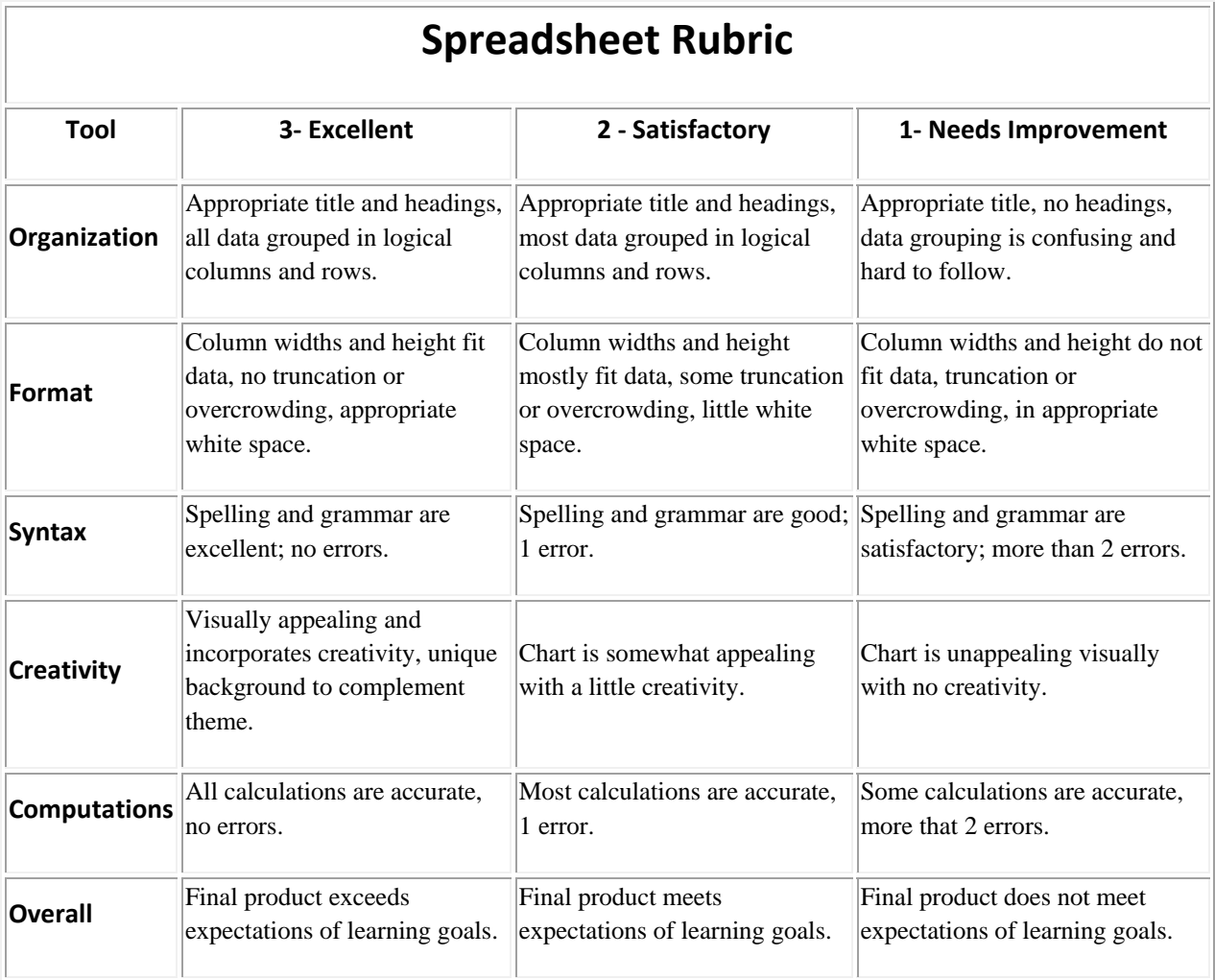

# Rubric for Higher Order Thinking Evaluation

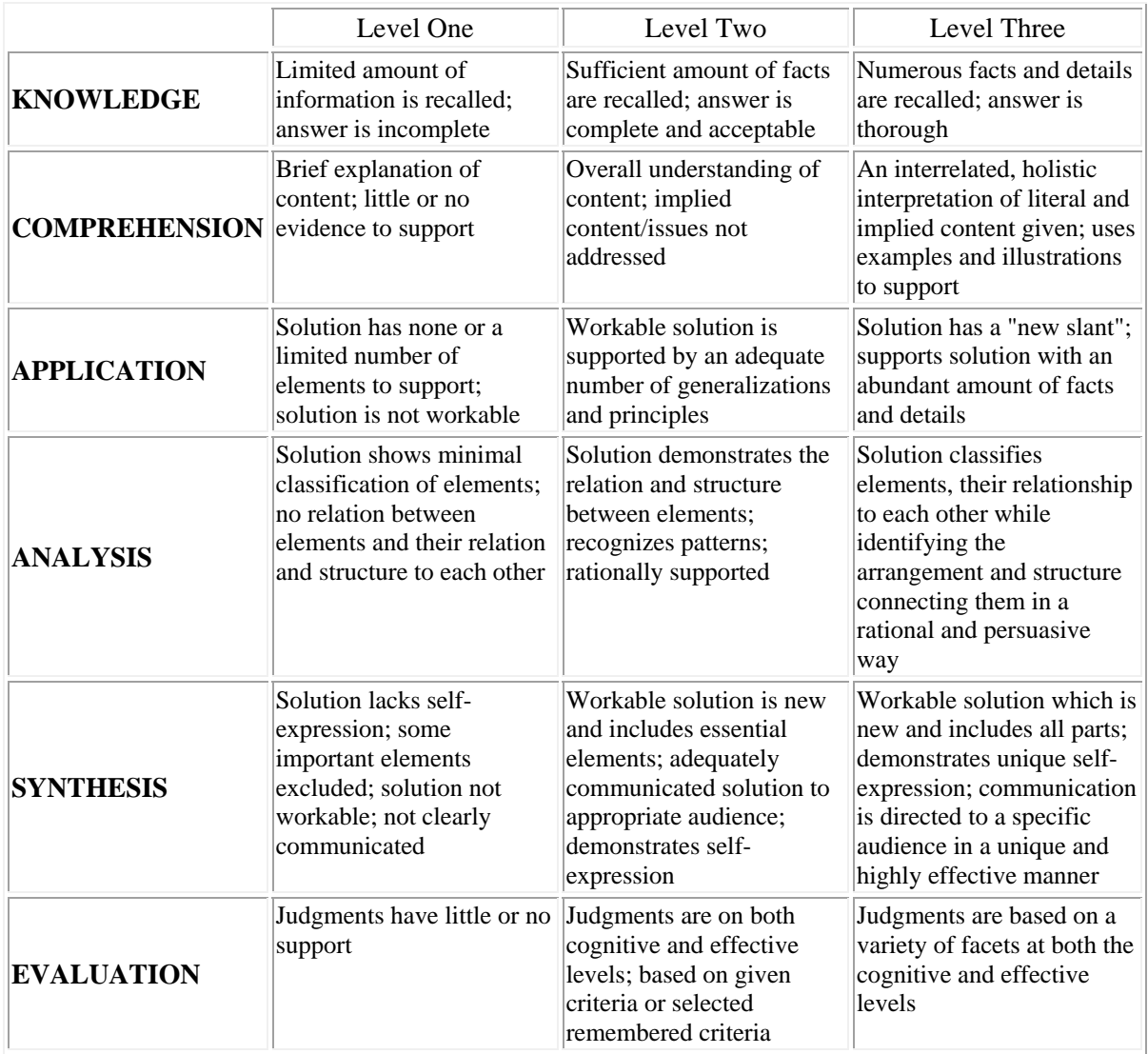

## **Lesson 2 Student Instructions:**

The goal of this lesson is for students to research vacation destinations based on their family's vacation interests, needs, and concerns and determine which ones fit their family's budget by creating a spreadsheet in Microsoft Excel.

### **Students will:**

- Learn how to develop a personal family travel budget.
- Research internet databases by entering specific search criteria.
- Use technology to present financial information.
- Make decisions based on information.

You will act as financial planners and research various vacation destinations using internet search engines to collect data and create a budget based on your family's interests and concerns.

The budget is for the student's family members who are looking for exciting discount summer vacations that fit their budget. You will present your findings in the form of an Excel spreadsheet which will be presented to the your family members and teacher.

#### **Suggested websites:**

**http://www.ustravel.org/news/press-kit/travel-facts-and-statistics**

**http://www.lonelyplanet.com/us**

**http://www.restaurantrow.com/**

**http://www.cruises.com**

**http://www.hotels.com**

**http://www.expedia.com**

**Suggested videos:** 

## **Computer Help : How to Use Excel**

You will meet with your family and discuss their vacation budget, needs, interests, and concerns.

#### *Some critical thinking questions to be considered for group discussion are:*

- How much does your family spend on summer vacations? What types of discounts are available?
- How has the general economy affected family vacation options?
- How have fuel prices affected family vacations costs and options?
- How has terrorism affected family vacation travel options?
- What is the crime rate in your destination? Are there any social problems?
- What travel documents are required?
- What type(s) of activities are of interest to children, teens, and parents?
- What types of places do families like to visit?

You will then record this information and begin to search internet databases in order to determine the best summer vacation for your family based on their needs and budget.

Each student will create a one page travel budget Excel with three vacation options for their families to consider using Microsoft Excel in order to determine the type(s) of vacation destinations and activities that are suitable for their target family's budget. The student must state the dollar amount of the family budget is at the top of the page beneath the title. The travel budget must include dollar amounts for airfare, hotel, car rental, meals, two tours and use the SUM function for each location. The tours and activities should be suitable for adults, young children and teenagers and the destinations selected must meet the family's budget. Special backgrounds and graphic to support and enhance the vacation theme are suggested.